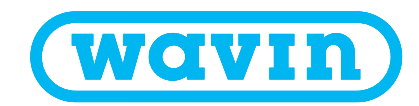

# WiFi Bridge

WiFi Bridge (4065599) can be used to connect the Sentio Central Control Unit to a router via WiFi.

#### 1. Power on device

• Plug the WiFi Bridge in a power socket close to the Sentio Central Control Unit.

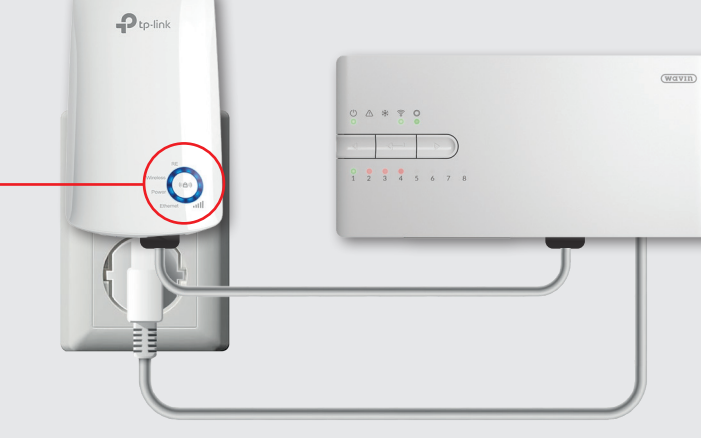

#### 2a. Set-up via WPS

- Press WPS button on router
- Press WPS button on WiFi bridge device

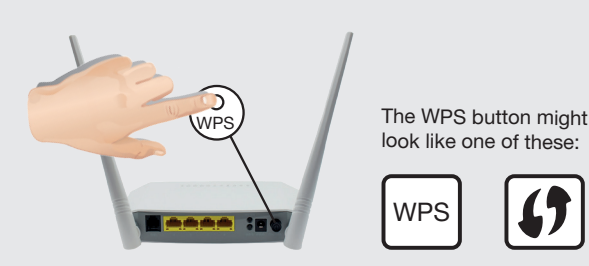

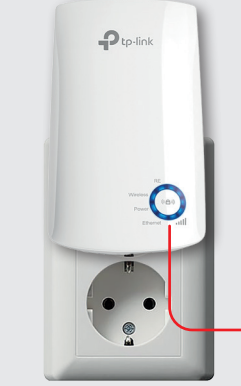

#### 2b. Set-up via PC

- Connect PC or mobile to WiFi bridge (preferred ethernet cable to PC)
- Go to tplinkrepeater.net
- Make an account and/or login
- Follow the instructions on the site

## 3. Connect to the Sentio Control Unit

(Power) LED - ON

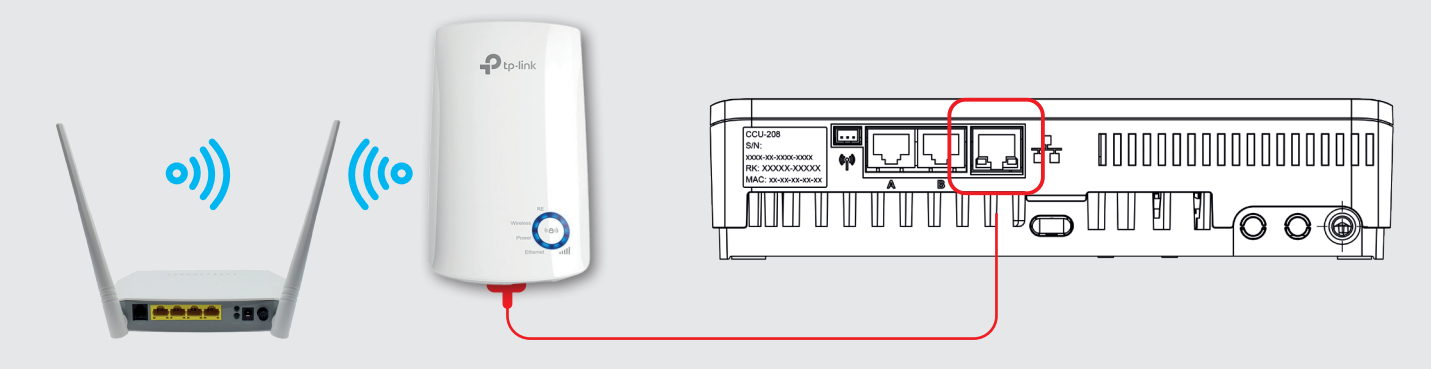

- 1. Download the app
- 2. Make an account
- 3. Scan the QR on the control unit
- 4. Press the learn button(H) once

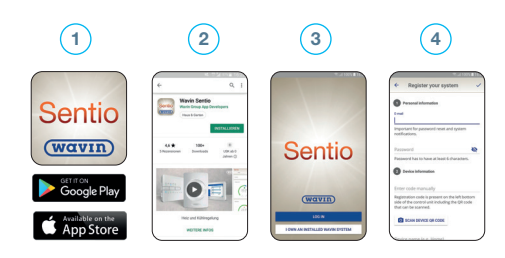

# Wavin Sentio App Sentio Control Unit LED Info

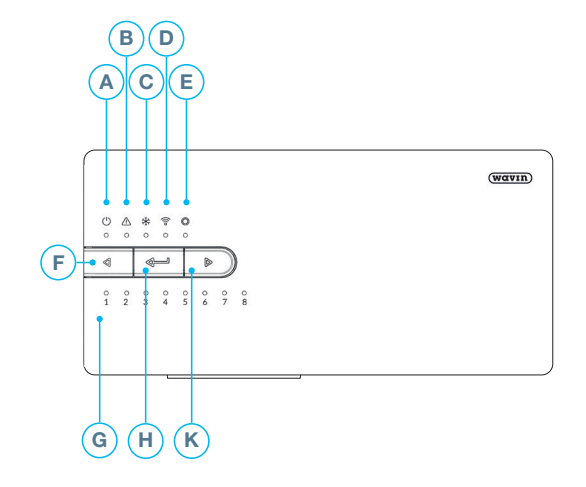

### WiFi Bridge LED info

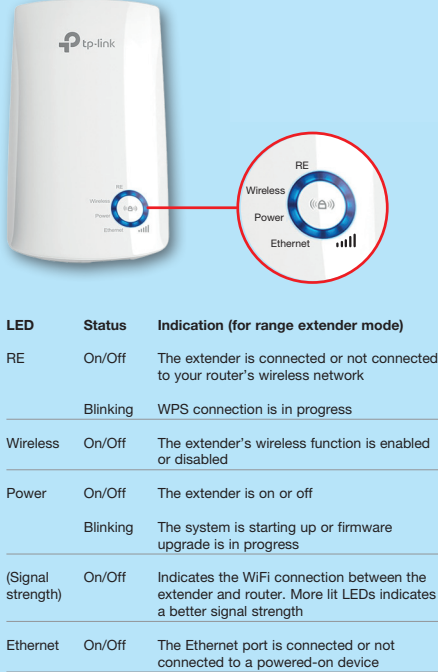

For more information on Sentio see the Technical Manual at www.Wavin.com/Sentio

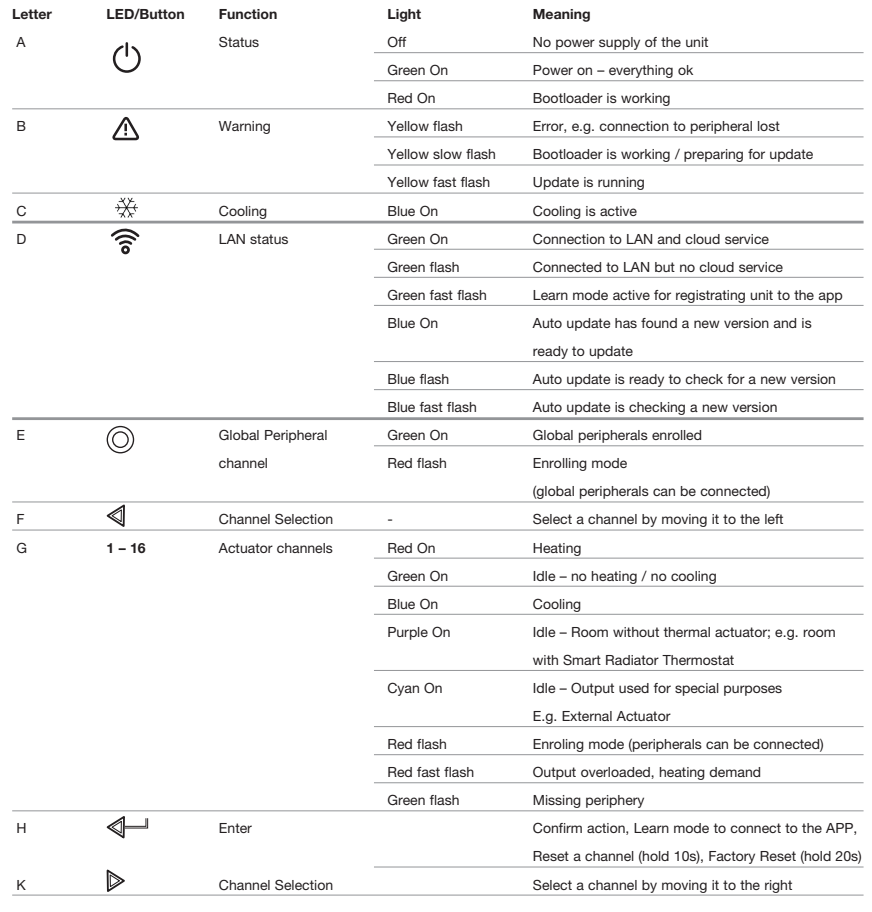

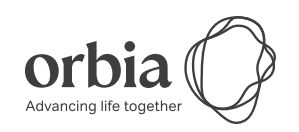

Wavin is part of Orbia, a community of companies working together to tackle some of the world's most complex challenges. We are bound by a common purpose: To Advance Life Around the World.

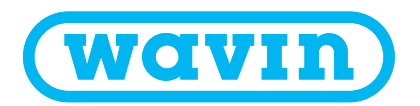

Wavin B.V. World Trade Center (WTC) | Wavin Tower F9 Schiphol Boulevard 425 | 1118 BK Schiphol The Netherlands | Internet www.wavin.com | E-mail info@wavin.com

© 2022 Wavin Wavin reserves the right to make alterations without prior notice. Due to continuous product development, changes in technical specifications may change. Installation must comply with the installation instructions. All rights reserved. No part of this book may be reproduced, reprinted or utilized in any form or by any means, whether electronic, mechanical, by photocopies, recordings, or other means, now known or hereafter invented, without prior written permission from the publisher.